### **Join us for KubeCon + CloudNativeCon Virtual**

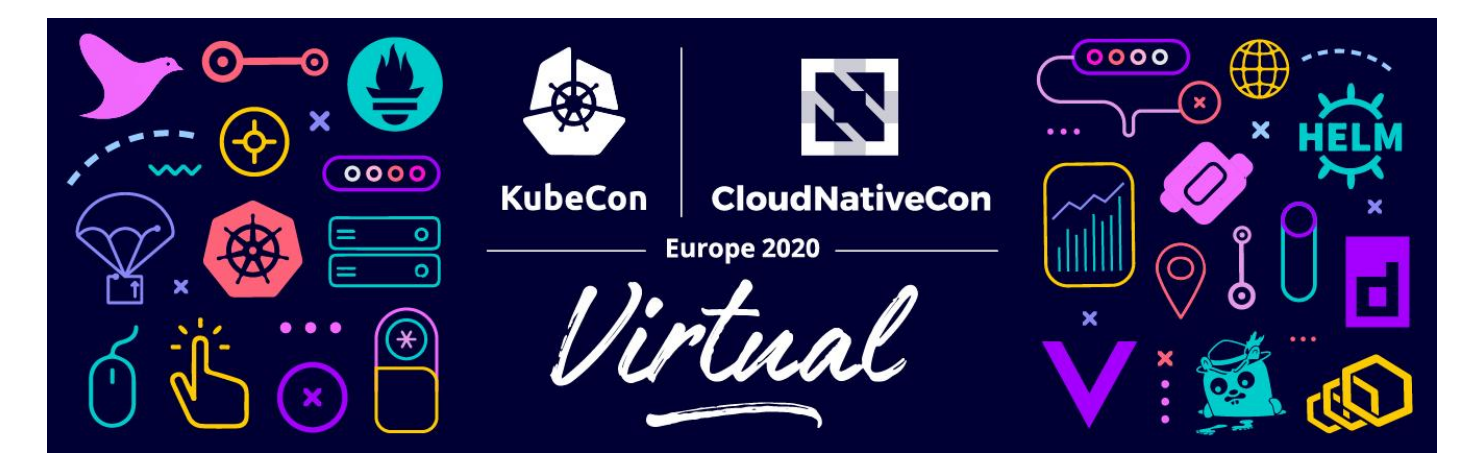

**Event dates: August 17-20, 2020 Schedule: [Now available!](https://events.linuxfoundation.org/kubecon-cloudnativecon-europe/program/schedule/) Cost: \$75**

**Register now!**

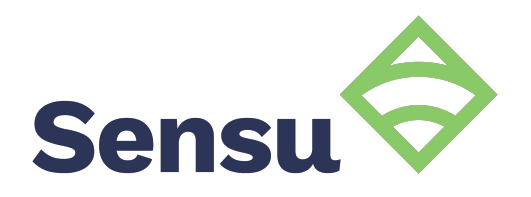

# **The top 7 most useful Kubernetes APIs for comprehensive cloud-native observability**

**Caleb Hailey, CEO & Co-founder Sensu, Inc. | sensu.io**

# **Overview**

- Introduction
- Sensu the CNCF
- The CNCF Cloud Native Trail Map
- Top 7 K8s APIs
- Getting to the "Why?" for observability

### **Kubernetes APIs Introductions**

lensu'

# Sensu

# **What is Sensu?**

**Unified infrastructure and application monitoring at scale**. Gain deep visibility into servers, containers, services, applications, functions, and connected devices across any public or private cloud.

### **sensu.io | @sensu**

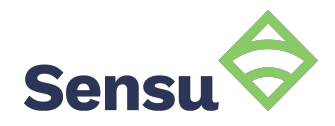

### **How does Sensu work?**

Sensu is a flexible observability pipeline.

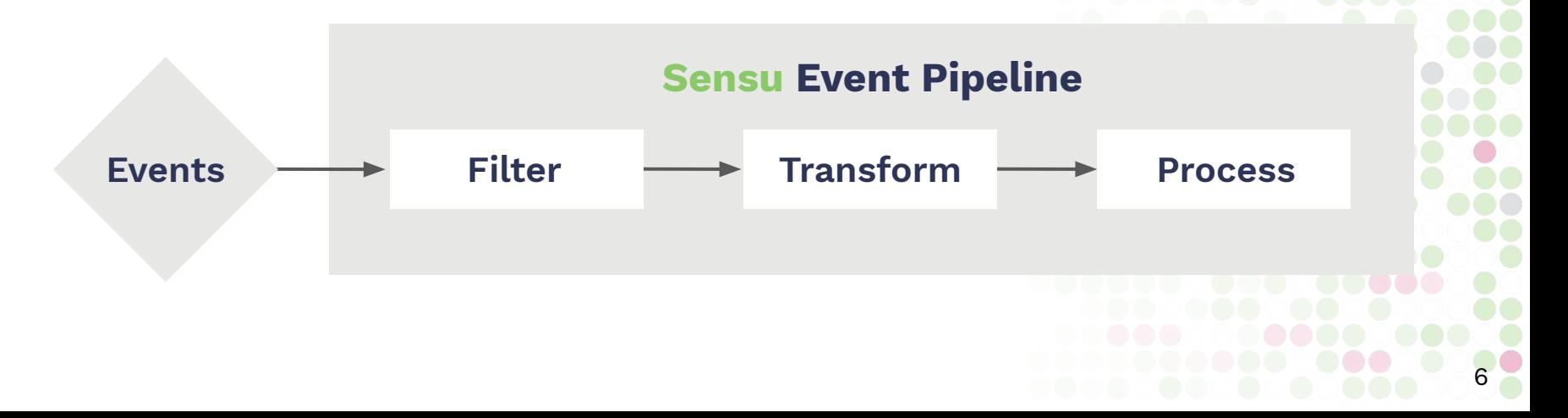

 $\blacktriangleleft$ 

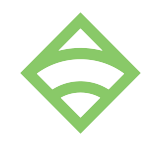

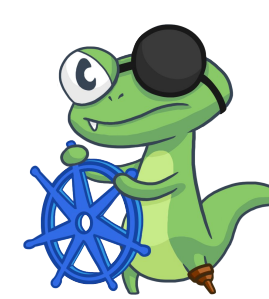

# **Sensu Go The observability pipeline**

The Sensu Go agent is a powerful cross-platform event producer.

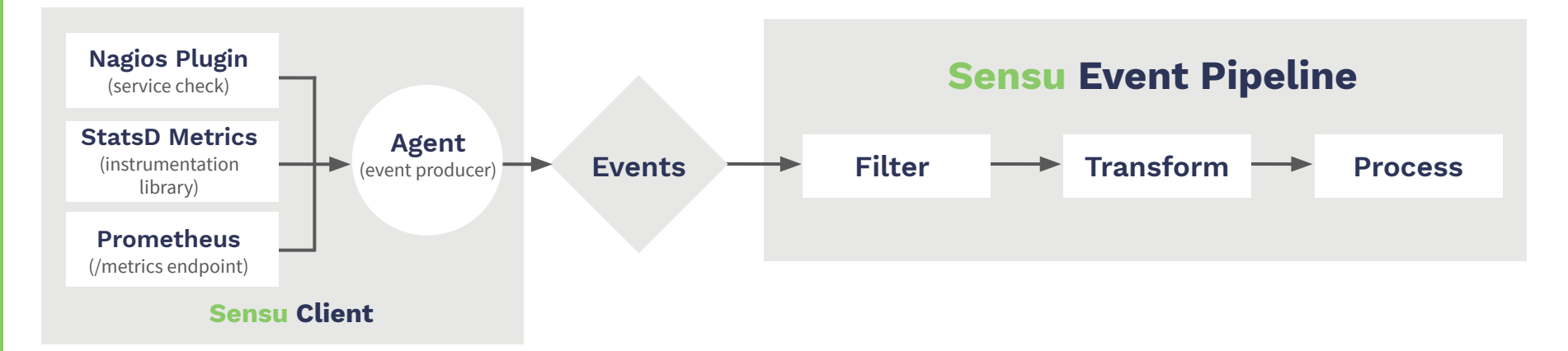

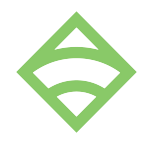

## **Observability Pipeline Architecture**

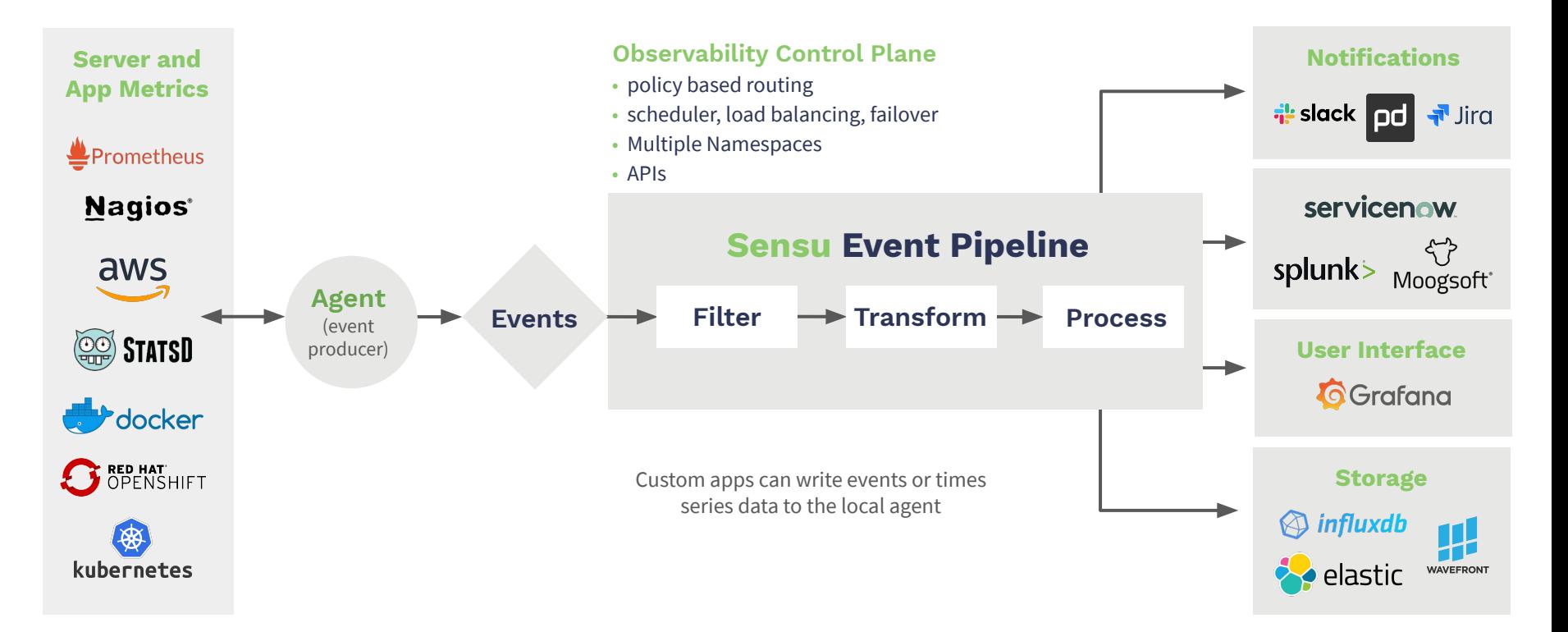

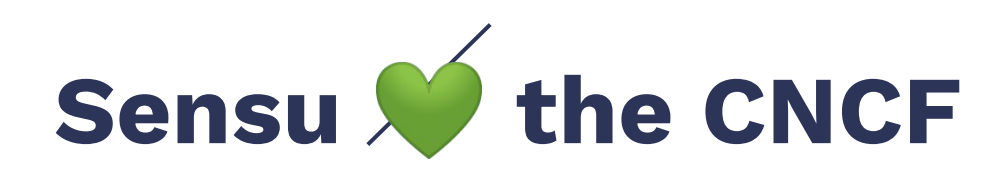

- "Monitoring Kubernetes" (blog post) [https://www.cncf.io/blog/2019/01/09/monitoring-kubernetes](https://www.cncf.io/blog/2019/01/09/monitoring-kubernetes-part-1-the-challenges-data-sources)[part-1-the-challenges-data-sources](https://www.cncf.io/blog/2019/01/09/monitoring-kubernetes-part-1-the-challenges-data-sources)
- "Monitoring Kubernetes Workloads: the Sidecar Pattern <https://youtu.be/X14nPCoNUg0>
- "How Kubernetes works" (blog post) <https://www.cncf.io/blog/2019/08/19/how-kubernetes-works>
- KubeCon 2018-19 Sponsors

# **Cloud Native Journey**

"You can't perform any operation without proper observability."

- Gene Ki

# **Service Reliability Hierarchy**

Part I. Introduction

Part II. Principles

Part III. **Practices**

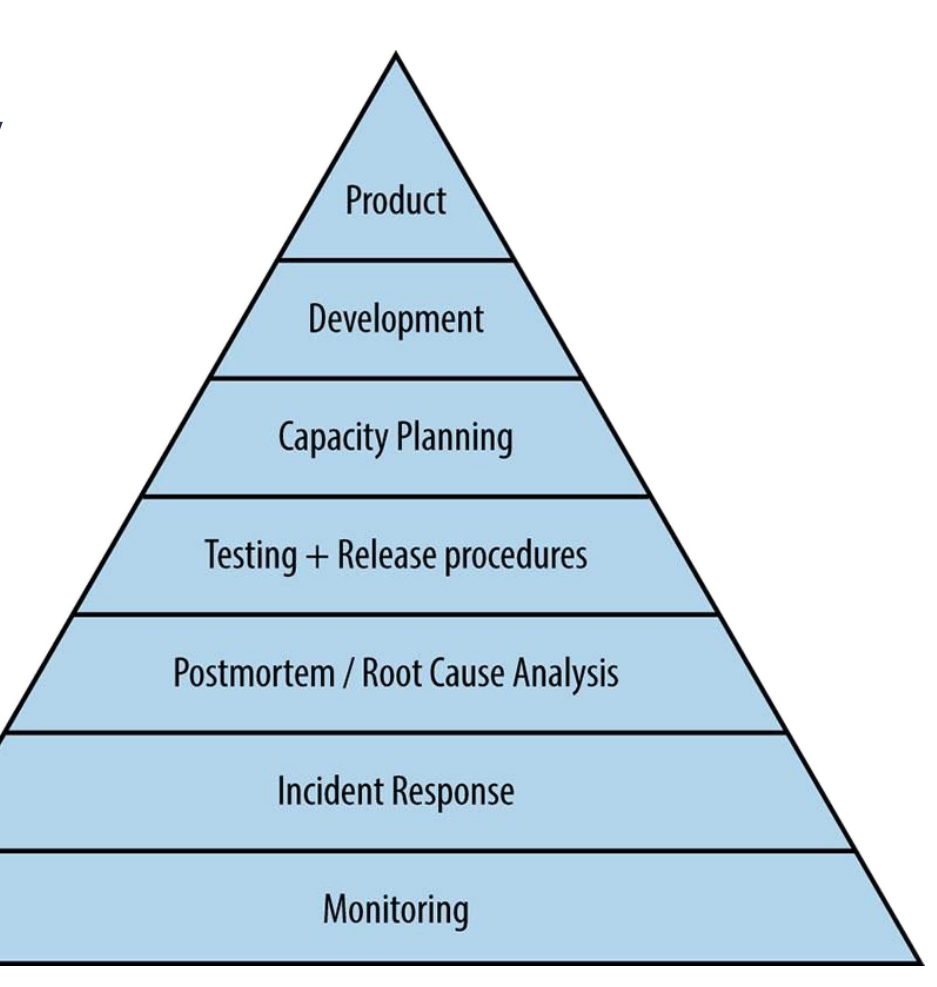

# **Service Reliability Hierarchy**

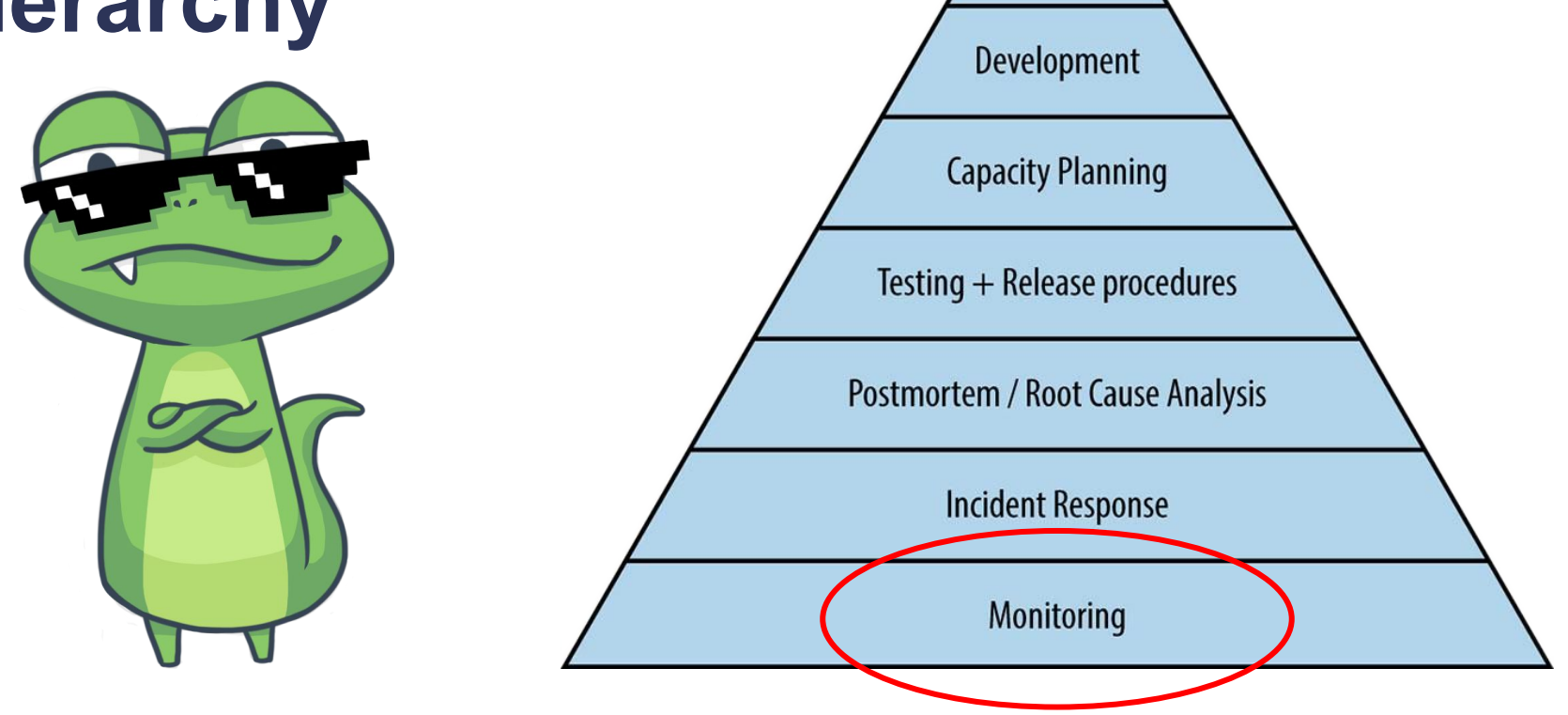

Product

### **The CNCF Trail Map**

#### 1. CONTAINERIZATION

. Commonly done with Docker containers . Any size application and dependencies (even PDP-11 code running on an emulator) can be containerized . Over time, you should aspire towards splitting suitable applications and writing future functionality as microservices

#### **3. ORCHESTRATION & APPLICATION DEFINITION**

• Kubernetes is the market-leading orchestration solution • You should select a Certified Kubernetes Distribution, Hosted Platform, or Installer: cncf.io/ck . Helm Charts help you define, install, and upgrade even the most complex Kubernetes application

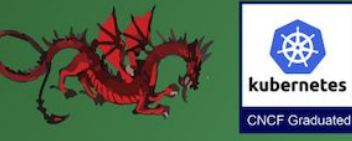

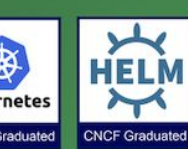

 $\rightarrow$ 

#### 5. SERVICE PROXY, DISCOVERY, & MESH

- . CoreDNS is a fast and flexible tool that is useful for service discovery
- . Envoy and Linkerd each enable service mesh architectures
- · They offer health checking, routing, and load balancing

### 2. CI/CD

· Setup Continuous Integration/Continuous Delivery (CI/CD) so that changes to your source code automatically result in a new container being built, tested, and deployed to staging and eventually, perhaps, to production

· Setup automated rollouts, roll backs and testing . Argo is a set of Kubernetes-native tools for deploying and running jobs, applications, workflows, and events using GitOps paradigms such as continuous and progressive delivery and MLops

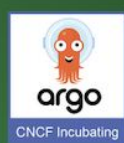

#### **4. OBSERVABILITY & ANALYSIS**

- · Pick solutions for monitoring, logging and tracing
- · Consider CNCF projects Prometheus for monitoring. Fluentd for logging and Jaeger for Tracing
- · For tracing, look for an OpenTracing-compatible implementation like Jaeger

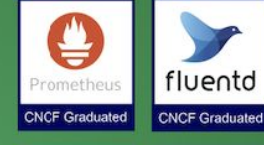

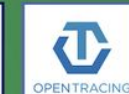

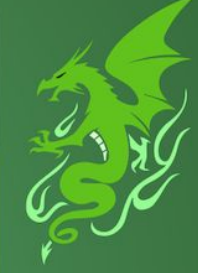

**JAEGER CNCF Graduated** 

**CNCF Incubating** 

#### https://github.com/cncf/trailmap

### **The CNCF Trail Map**

#### 1. CONTAINERIZATION

. Commonly done with Docker containers . Any size application and dependencies (even PDP-11 code running on an emulator) can be containerized . Over time, you should aspire towards splitting suitable applications and writing future functionality as microservices

#### **3. ORCHESTRATION & APPLICATION DEFINITION**

• Kubernetes is the market-leading orchestration solution • You should select a Certified Kubernetes Distribution, Hosted Platform, or Installer: cncf.io/ck . Helm Charts help you define, install, and upgrade even the most complex Kubernetes application

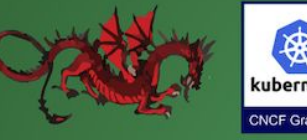

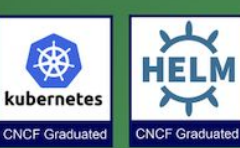

 $\rightarrow$ 

#### 5. SERVICE PROXY, DISCOVERY, & MESH

- . CoreDNS is a fast and flexible tool that is useful for service discovery
- . Envoy and Linkerd each enable service mesh architectures
- They offer health checking, routing, and load balancing

### 2. CI/CD

· Setup Continuous Integration/Continuous Delivery (CI/CD) so that changes to your source code automatically result in a new container being built, tested, and deployed to staging and eventually, perhaps, to production

· Setup automated rollouts, roll backs and testing . Argo is a set of Kubernetes-native tools for deploying and running jobs, applications, workflows, and events using GitOps paradigms such as continuous and progressive delivery and MLops

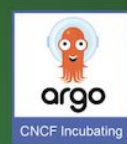

#### 4. OBSERVABILITY & ANAIYSIS

• Pick solutions for monitoring, logging and tracing . Consider CNCF projects Promethers for monitoring, Fluentu for logging and Jaeger for Tracing · For tracing, look for an OpenTracing-compatible implementation like Jaeger

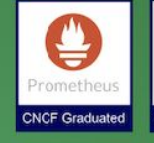

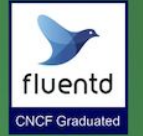

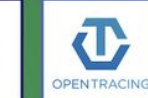

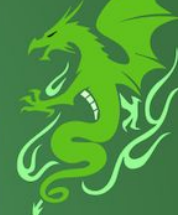

JAEGER **CNCF Graduated** 

**CNCF Incubating** 

#### https://github.com/cncf/trailmap

# **CNCF's Cloud Native Trail Map**

"This Cloud Native Trail Map is a recommended process for leveraging open source, cloud native technologies. At each step, you can choose a vendor-supported offering or do it yourself, and **everything after step #3 is optional based on your circumstances."**

# Top 7 K8s APIs for O11y

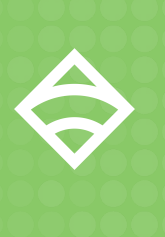

### **# 7: K8s Metrics APIs**

- Most well-known APIs for monitoring
- **Built-in Prometheus exporters**
- kubelet-metrics (including cadvisor)
- kube-state-metrics (cluster level)

### **● Consumable by most o11y tools**

### **# 6: Service APIs**

- Ingress, Endpoint, and Service resources
- Service **metadata**, **spec**, and **status**
- Service ports, internal and external IP addresses, load balancing, and label selector configuration details
- kubectl describe service <service>

### **# 5: Container API**

### **● Pod API resource**

- Information about running containers
- Container **status** and **details** including image source, commands, networking, execution environment, and resource requirements

### **# 4: Pod API**

- Primary/core workload API resource
- kubectl describe pod <pod name>
- Pod **metadata**, **spec**, and **status**
- Controller references
- Read log API (misc operation)

 $0.0.0$ 

#### Terminal - bash  $-$  115 $\times$ 30

lhomelab \$ kubectl --namespace cncf-webinar logs nginx-example-5bd95679c8-bxgbh -c nginx --tail 10 10.24.1.1 - - [06/Jul/2020:18:21:34 +00001 "HEAD / HTTP/1.1" 200 0 "-" "curl/7.64.0" "-" 10.24.1.1 - - [06/Jul/2020:18:21:35 +0000] "HEAD / HTTP/1.1" 200 0 "-" "curl/7.64.0" "-" 10.138.15.223 - - [06/Jul/2020:18:21:38 +0000] "HEAD / HTTP/1.1" 200 0 "-" "curl/7.64.0" "-" 10.138.15.223 - - [06/Jul/2020:18:21:48 +0000] "HEAD / HTTP/1.1" 200 0 "-" "curl/7.64.0" "-" 10.24.1.1 - - [06/Jul/2020:18:23:33 +0000] "HEAD / HTTP/1.1" 200 0 "-" "curl/7.64.0" "-" 10.138.15.223 - - [06/Jul/2020:18:23:33 +0000] "HEAD / HTTP/1.1" 200 0 "-" "curl/7.64.0" "-" 10.138.15.223 - - [06/Jul/2020:18:23:34 +0000] "HEAD / HTTP/1.1" 200 0 "-" "curl/7.64.0" "-" 10.138.15.225 - - [06/Jul/2020:18:23:35 +0000] "HEAD / HTTP/1.1" 200 0 "-" "curl/7.64.0" "-" 10.24.1.1 - - [06/Jul/2020:18:23:38 +0000] "HEAD / HTTP/1.1" 200 0 "-" "curl/7.64.0" "-" 10.138.15.225 - - [06/Jul/2020:18:23:39 +0000] "HEAD / HTTP/1.1" 200 0 "-" "curl/7.64.0" "-" homelab \$ curl -s "http://127.0.0.1:8888/api/v1/namespaces/cncf-webinar/pods/nginx-example-5bd95679c8-bxgbh/log?fol low=false&tailLines=10&container=nginx" 10.24.1.1 - - [06/Jul/2020:18:21:34 +0000] "HEAD / HTTP/1.1" 200 0 "-" "curl/7.64.0" "-" 10.24.1.1 - - [06/Jul/2020:18:21:35 +0000] "HEAD / HTTP/1.1" 200 0 "-" "curl/7.64.0" "-" 10.138.15.223 - - [06/Jul/2020:18:21:38 +0000] "HEAD / HTTP/1.1" 200 0 "-" "curl/7.64.0" "-" 10.138.15.223 - - [06/Jul/2020:18:21:48 +0000] "HEAD / HTTP/1.1" 200 0 "-" "curl/7.64.0" "-" 10.24.1.1 - - [06/Jul/2020:18:23:33 +0000] "HEAD / HTTP/1.1" 200 0 "-" "curl/7.64.0" "-" 10.138.15.223 - - [06/Jul/2020:18:23:33 +0000] "HEAD / HTTP/1.1" 200 0 "-" "curl/7.64.0" "-" 10.138.15.223 - - [06/Jul/2020:18:23:34 +0000] "HEAD / HTTP/1.1" 200 0 "-" "curl/7.64.0" "-" 10.138.15.225 - - [06/Jul/2020:18:23:35 +0000] "HEAD / HTTP/1.1" 200 0 "-" "curl/7.64.0" "-" |10.24.1.1 - - [06/Jul/2020:18:23:38 +0000] "HEAD / HTTP/1.1" 200 0 "-" "curl/7.64.0" "-" 10.138.15.225 - - [06/Jul/2020:18:23:39 +0000] "HEAD / HTTP/1.1" 200 0 "-" "curl/7.64.0" "-" homelab \$

The Downward API enables Pods to expose information about themselves to Containers running in the Pod via files or environment variables.

Motivation for the Downward API

It is sometimes useful for a Container to have information about itself, without being overly coupled to Kubernetes. The Downward API allows containers to consume information about themselves or the cluster without using the Kubernetes client or API server.

An example is an existing application that assumes a particular well-known environment variable holds a unique identifier. One possibility is to wrap the application, but that is tedious and error prone, and it violates the goal of low coupling. A better option would be to use the Pod's name as an identifier, and inject the Pod's name into the well-known environment variable.

<https://kubernetes.io/docs/~/downward-api-volume-expose-pod-information/>

- Pod configuration directive
- Expose pod information via files or env vars
- **● Alternative/complement to serviceAccount**
- Useful w/ monitoring & observability tools
- Enrich observations w/ rich context

- **●** Selectors: **fieldRef** & **resourceFieldRef**
- Available fields:
	- **metadata** (labels & annotations)
	- **spec** (nodeName, serviceAccountName)
	- **status** (status.podIP, status.hostIP)

### **K8s Downward API**

Configured as volume mount

 $-OR-$ 

Configured as environment variable

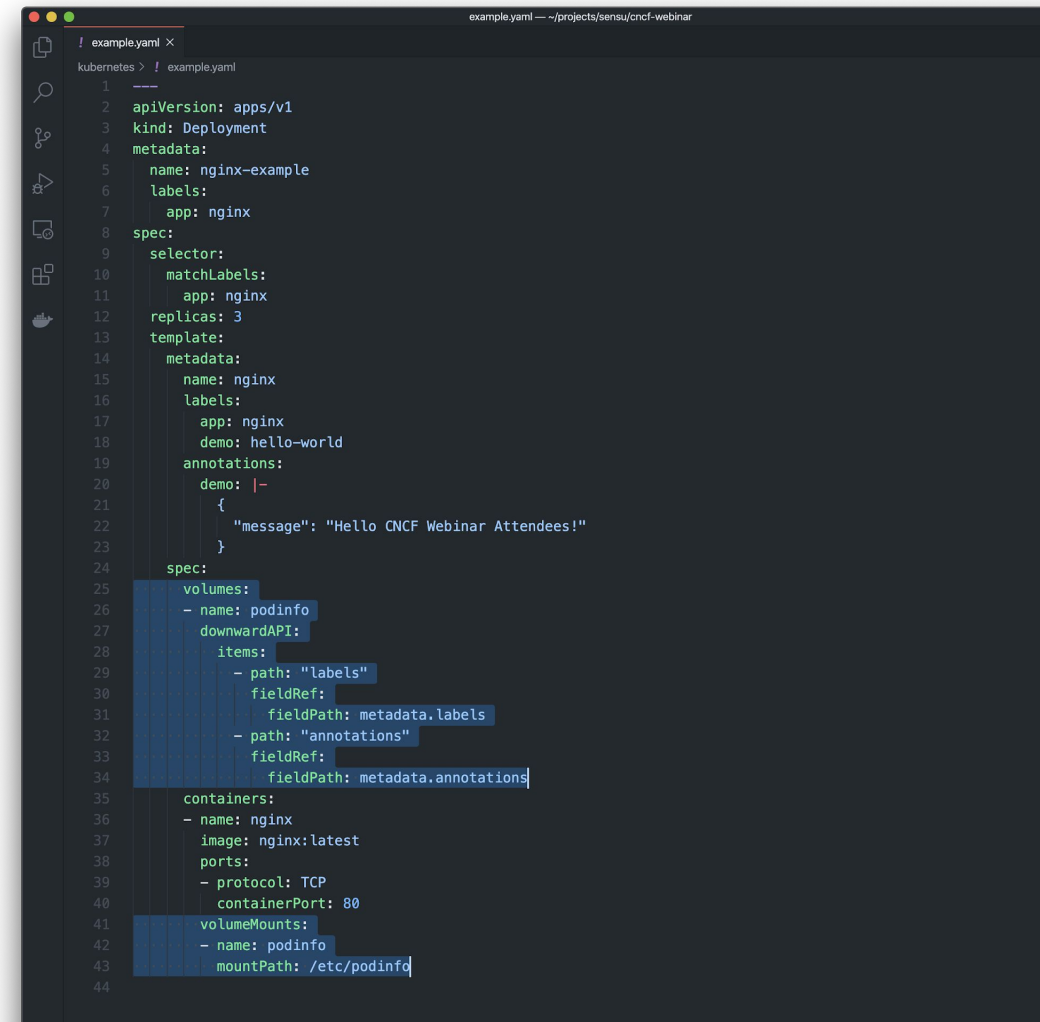

### **K8s Downward API**

Configured as volume mount

 $-OR-$ 

**Configured as** environment variable

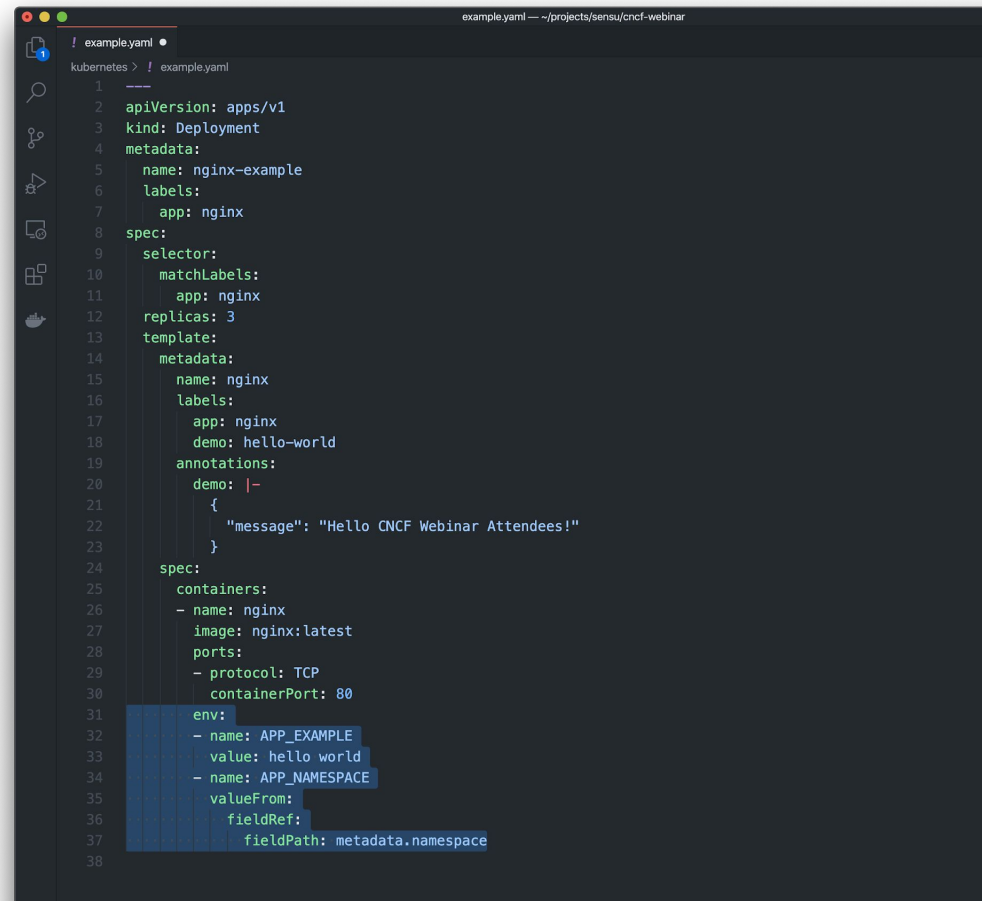

#### $\bullet \bullet \bullet$ Terminal - bash  $-$  80 $\times$ 24 |root@nginx-example-5bd95679c8-bxqbh:/# export | grep APP\_ declare -x APP EXAMPLE="hello world" declare -x APP NAMESPACE="cncf-webinar" root@nginx-example-5bd95679c8-bxqbh:/# ls /etc/podinfo annotations labels root@nginx-example-5bd95679c8-bxqbh:/# cat /etc/podinfo/labels && echo app="nginx" demo="hello-world" pod-template-hash="5bd95679c8" root@nginx-example-5bd95679c8-bxqbh:/# cat /etc/podinfo/

#### $0.0.0$

#### Terminal - bash -  $80 \times 24$

sensu \$ kubectl exec -it nginx-6b8cb45687-crsgw -c sensu-agent /bin/ash V # echo \$KUBE\_KUBELET gke-kubernetes-sensu-go-default-pool-33524e02-tq5r / # echo \$SENSU\_NAME nginx-6b8cb45687-crsgw // # echo \$SENSU\_NAMESPACE  $|$  cncf-webinar  $\frac{1}{4}$  echo \$SENSU\_LABELS  $\frac{1}{4}$  jq.

#### "foo": "bar",

"namespace": "cncf-webinar", "kubelet": "gke-kubernetes-sensu-go-default-pool-33524e02-tq5r"

В.  $\left| \cdot \right|$  #

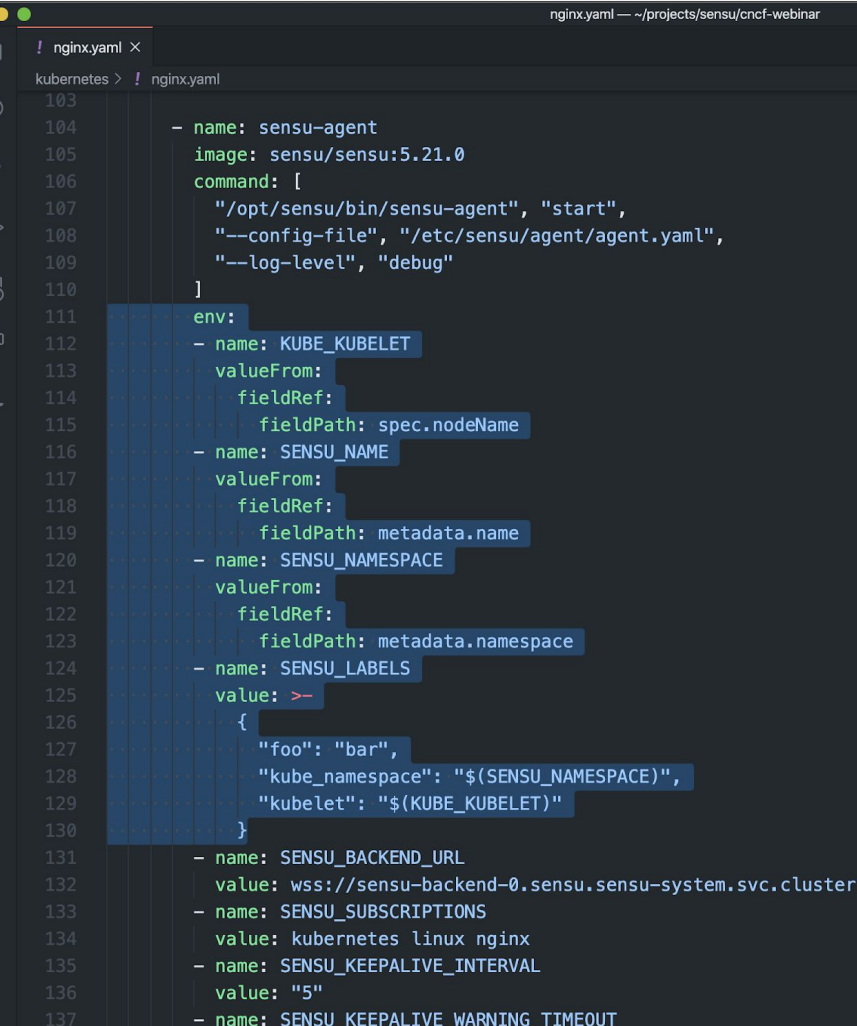

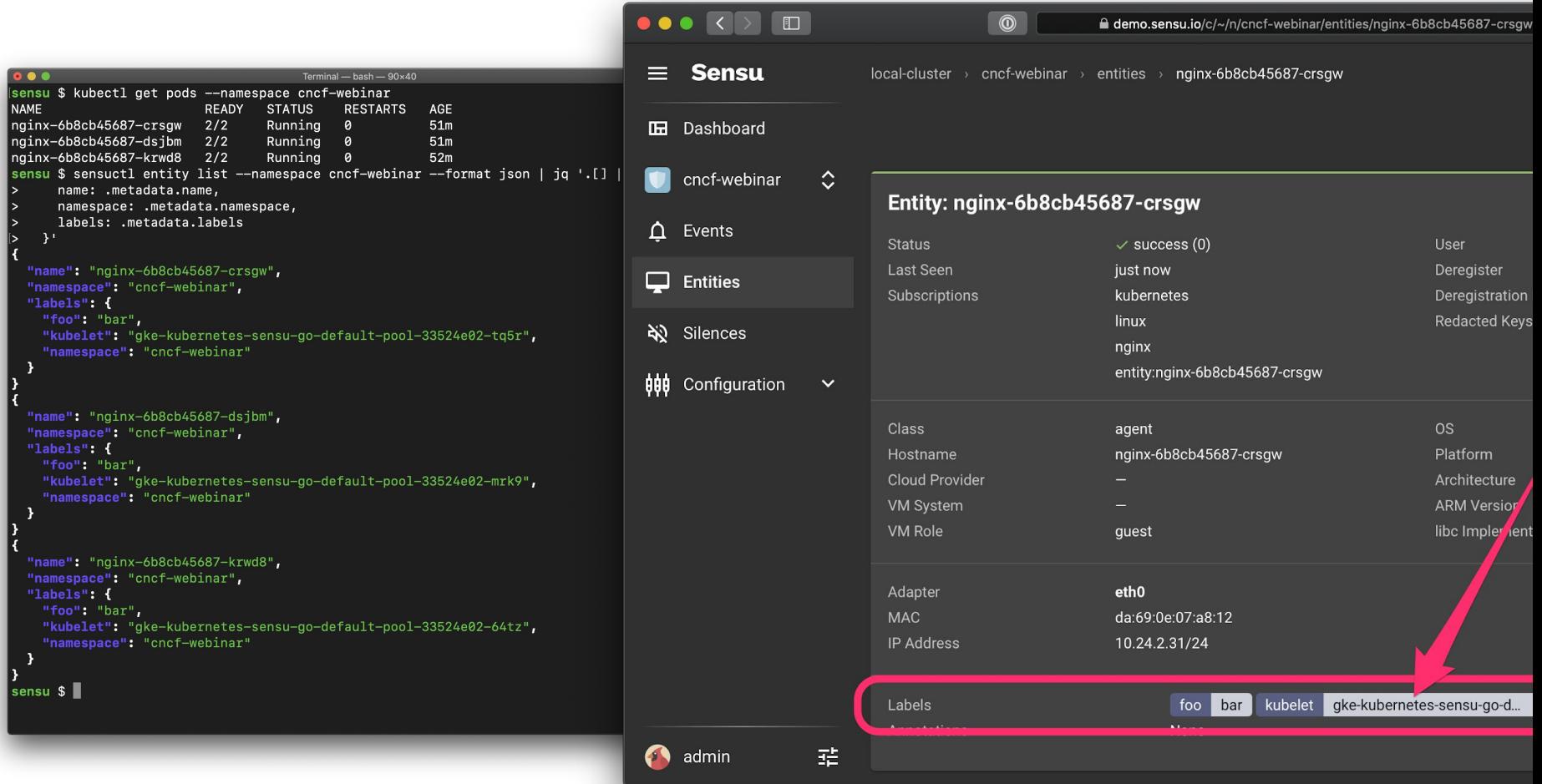

### **# 2: Kubernetes Events API**

- First-class K8s resource
- Resource **state changes**, **errors**, and other **system messages**
- As seen in "kubectl describe" output
- Examples: image pull failures, volume mount failures, scheduling events, etc.

#### \$ kubectl get events

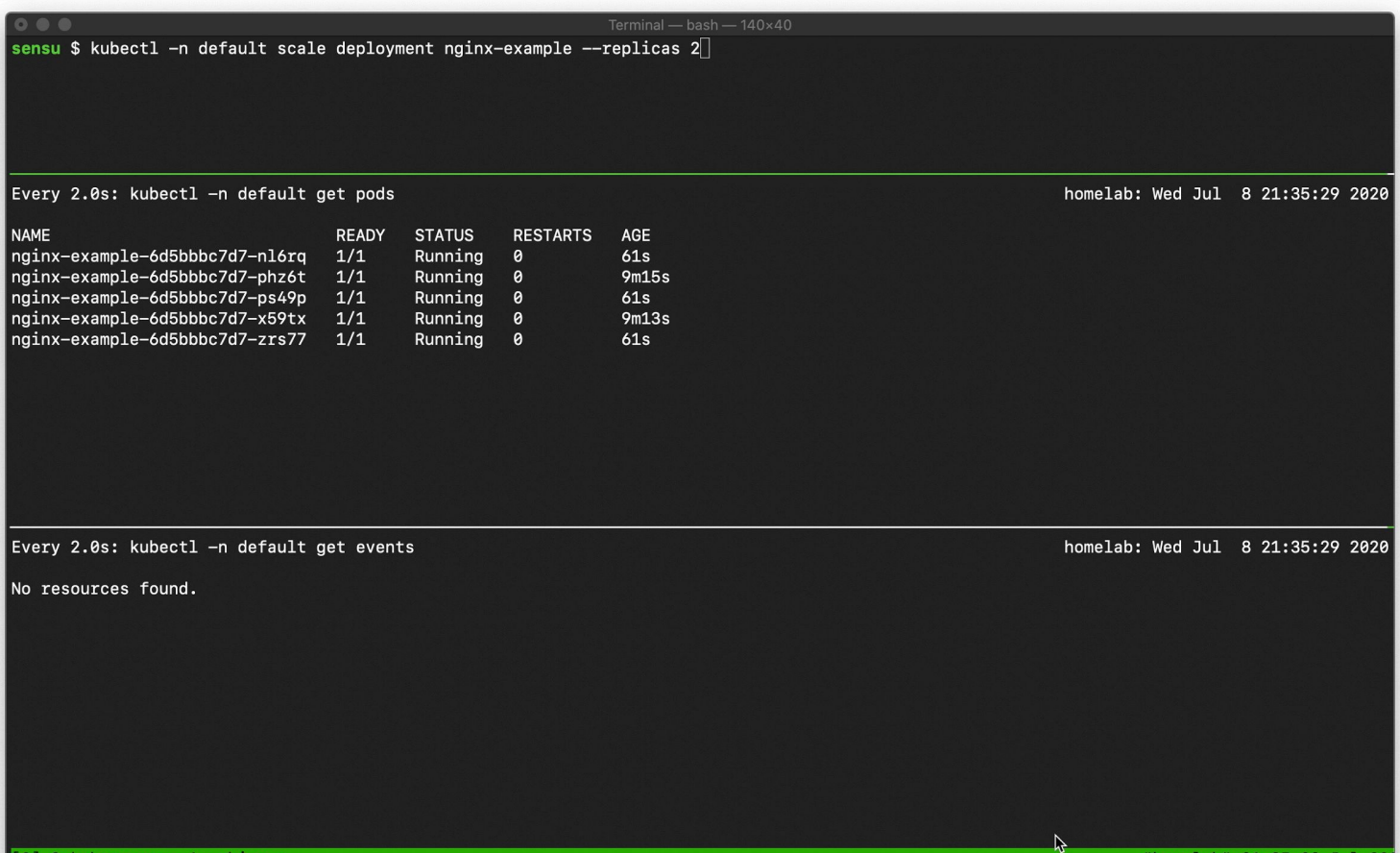

 $[0]$  0: kube-proxy- 1: webinar\*

"homelab" 21:35 08-Jul-20

#### \$ kubectl get events --field-selector involvedObject.kind!=Pod

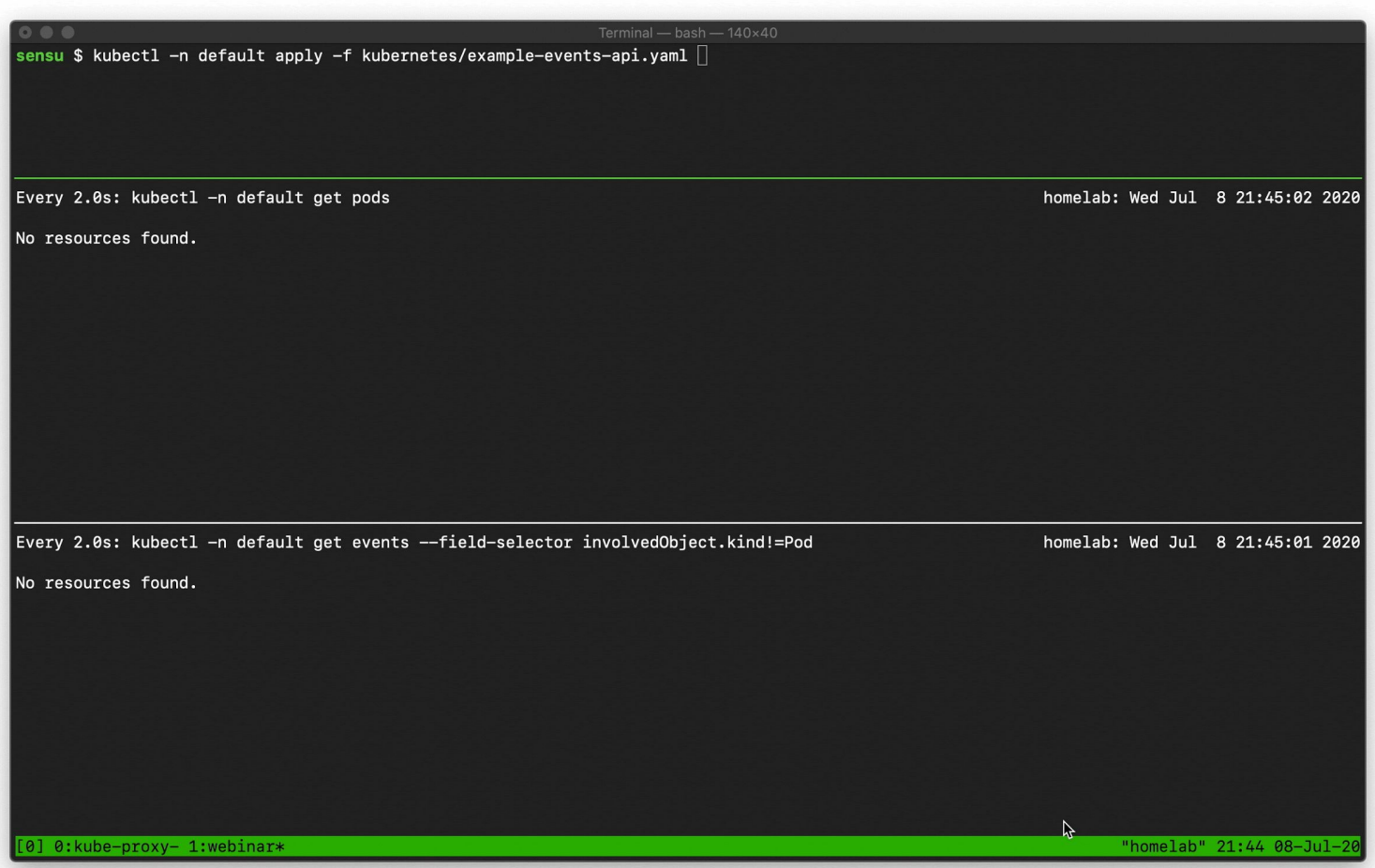

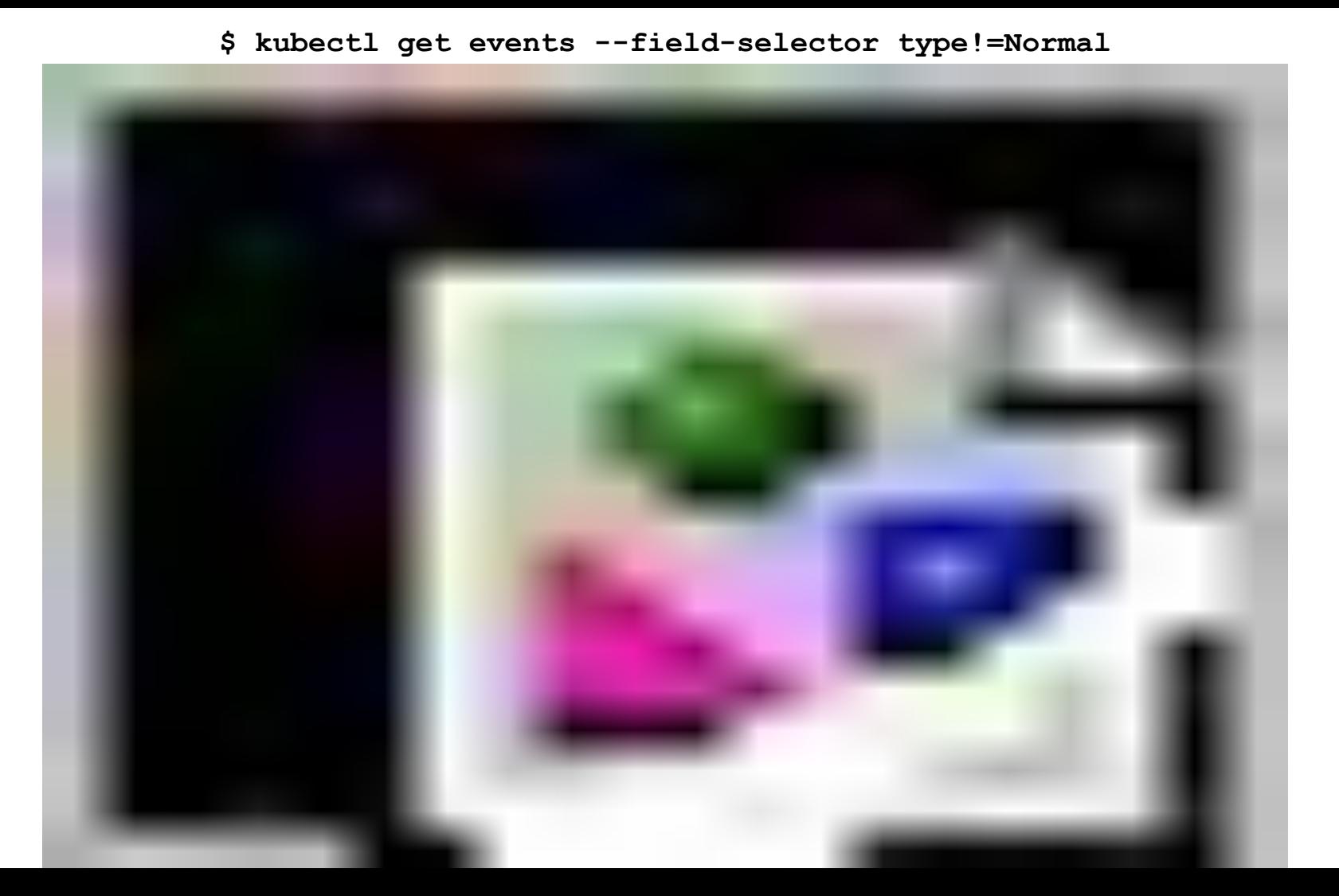

#### \$ /api/v1/namespaces/cncf-webinar/events?fieldSelector%21%3DNormal

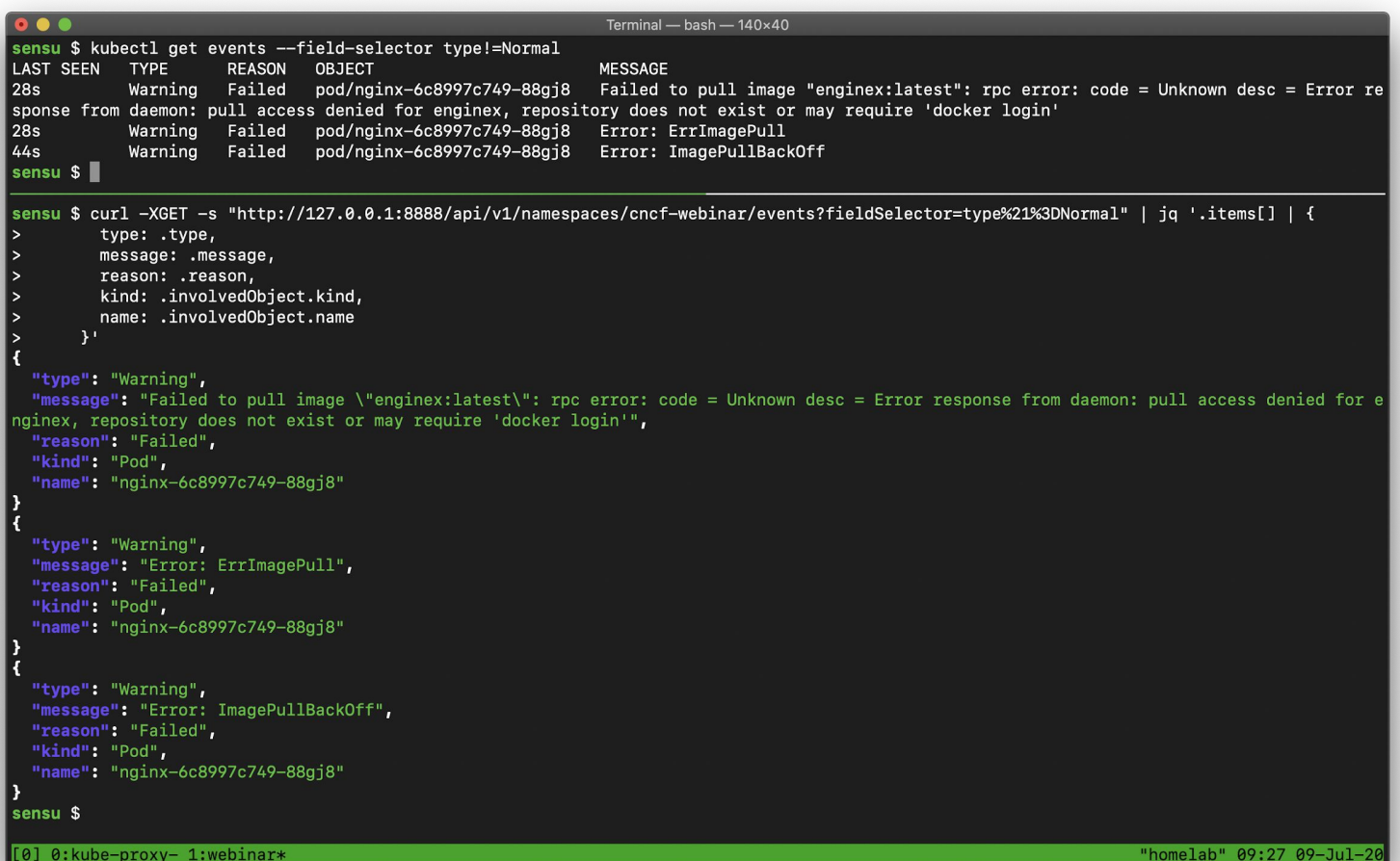

### **# 1: Kubernetes API Watchers**

- Change notifications for **all K8s resources**
- Supports resource **instances** & **collections** GET /api/v1/namespaces/{namespace}/pods

GET /api/v1/watch/namespaces/{namespace}/pods?resourceVersion=123456789 GET /api/v1/watch/namespaces/{namespace}/pods/{name}?resourceVersion=123

**Returns ADDED, MODIFIED, and DEL** change notifications

### **Top 7 Kubernetes APIs:**

- 7. Kubernetes Metrics APIs
- 6. Service API
- 5. Container API
- 4. Pod API
- 3. Kubernetes Downward API
- 2. Kubernetes Events API
- 1. Kubernetes API Watchers

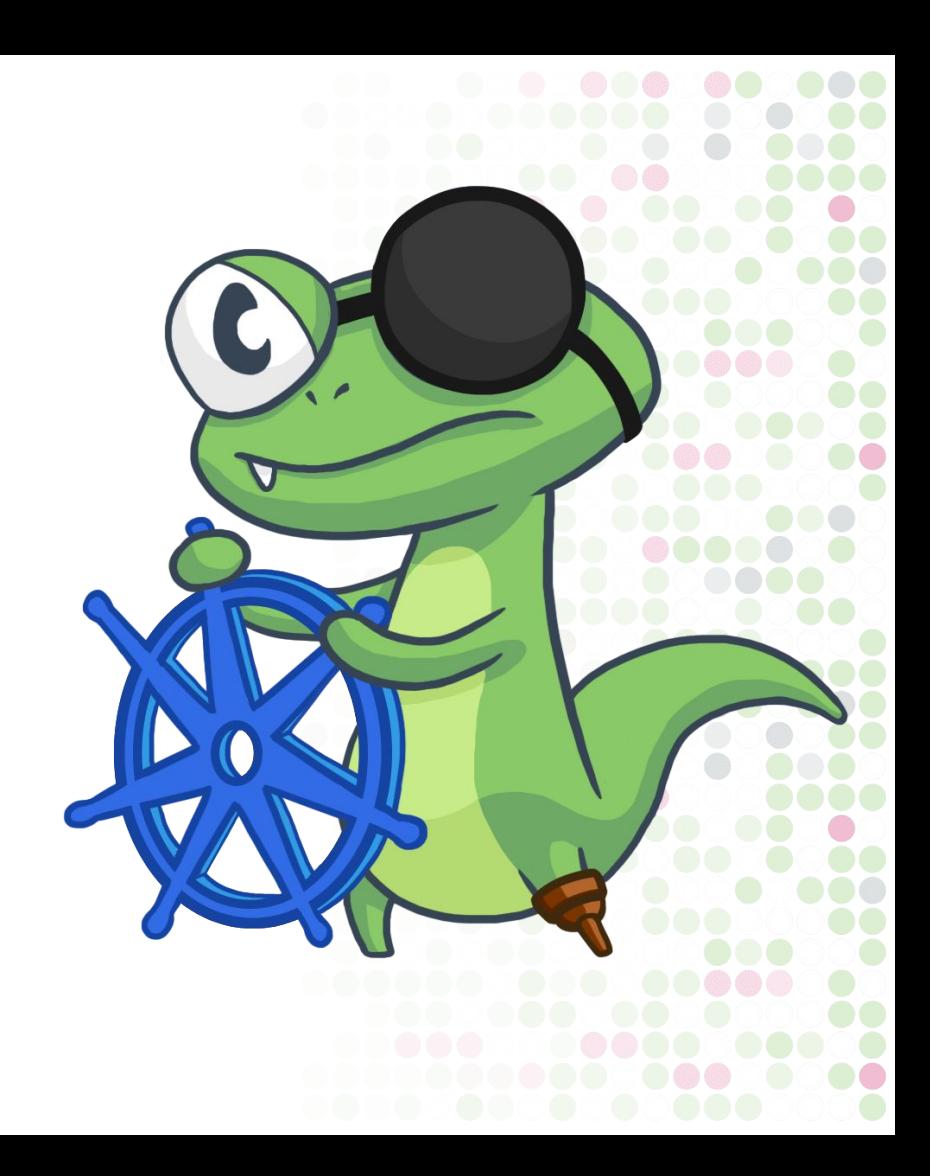

# **Closing remarks: Getting to the why**

- Holistic view of K8s health
- Richer observations
- Additional context needed to complement metrics
- **<u>Observability should tell the</u> whole story**

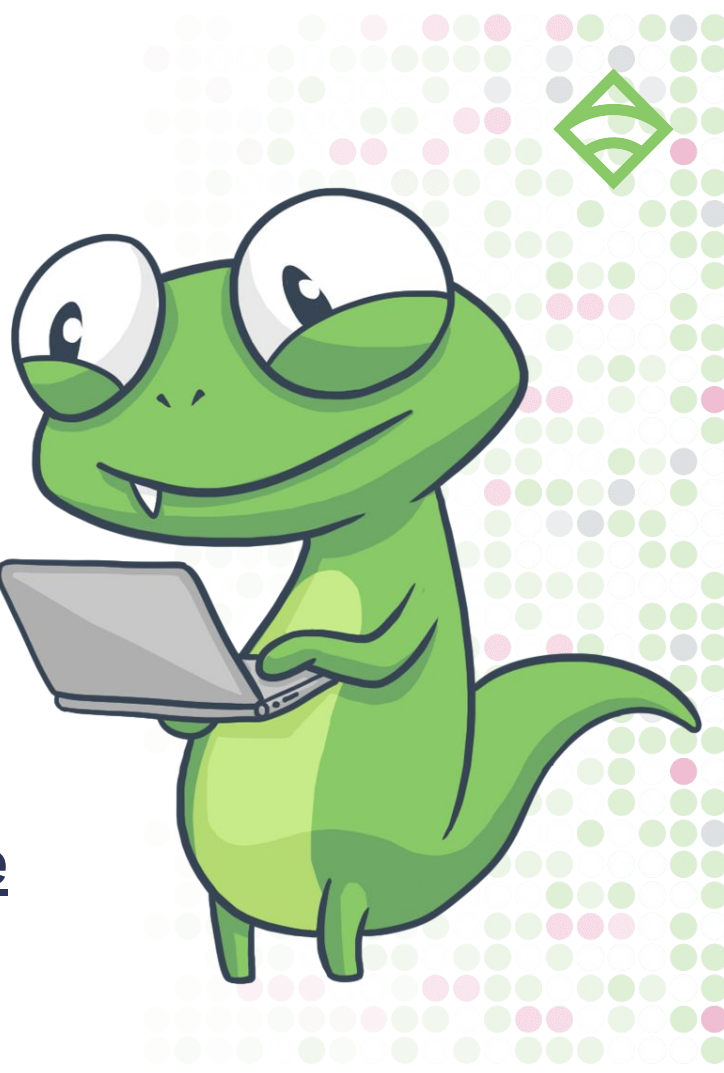

# **Going further: join our webinar!**

- Filling gaps in K8s observability
- Getting richer context with an o11y pipeline
- New K8s integrations for Sensu
- Live webinar: August 20, 2020 @ 10:30 AM
- RSVP: **[bit.ly/k8s-o11y](https://bit.ly/k8s-o11y)**

# **Thank you!**

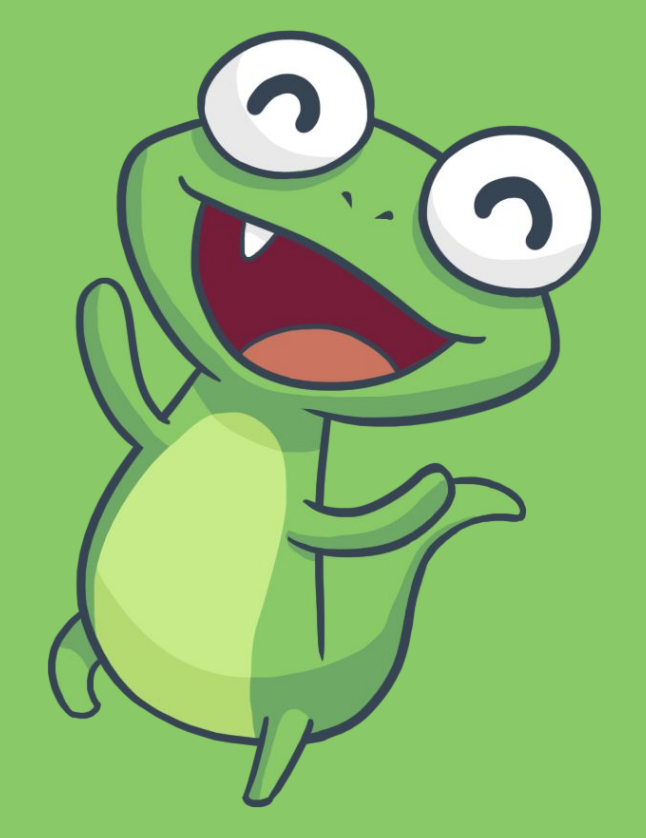

Learn more: sensu.io Join our community: discourse.sensu.io

Join our webinar next month! bit.ly/k8s-o11y